## HP OpenView Performance Agent

Linux オペレーティング システム

ソフトウェア バージ ョ ン : C.04.60.000

## インストール、設定ガイド

Manufacturing Part Number: B7491-99079 本書の発行日 : 2006 年 10 月 ソ フ ト ウェアのリ リース日 : 2006 年 10 月

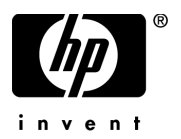

ご注意

#### 保証書

HP 製品およびサービ スに対する保証は、 それらの製品およびサービ スに付属し ている保証規定に 明記された条項に限られます。本書に記載された内容は、追加の保証を規定する ものではあ り ませ ん。 HP は、 本書の技術的および編集上の誤 り や不備について、 その責任を負わない もの と し ます。 この情報は予告なしに変更されることがあります。

#### 権利の制限

本書で取り扱っているコンピュータ ソフトウェアは秘密情報であり、その保有、使用、または複製 には、HP から使用許諾を得る必要があります。FAR 12.211 および 12.212 に従って、商業用コン ピュータ ソフトウェア、コンピュータ ソフトウェア ドキュメンテーション、および商業用製品の 技術データは、ベンダ標準の商業用ライセンスのもとで、米国政府にライセンスが付与されます。

#### 著作権

© Copyright 1983-2006 Hewlett-Packard Development Company, L.P.

#### 商標

UNIX® は、 The Open Group の登録商標です。

Adobe®、 Acrobat®、 および PostScript® は Adobe Systems Incorporated の商標です。

Motif® は、 米国およびその他の国々におけ る Open Software Foundation の登録商標です。

その他の製品名は各社の商標またはサービス マークです。

## サポー ト について

次の HP OpenView のサポート専用 Web サイトを参照することができます。

#### **http://www.hp.com/managementsoftware/support**

HP OpenView オンライン サポートでは、対話型テクニカル サポート ツールをすぐにご利用いた だけます。このサポート サイトでは、次の機能が用意されています。

- 技術情報の検索
- サポート ケースの登録とトラッキング、およびエンハンスメント要求の送信とトラッキング
- ソフトウェア パッチのダウンロード
- サポート契約の管理
- HP サポート連絡先の検索
- 利用可能なサービスの参照
- ユーザー同士のディスカッション
- ソフトウェアトレーニングの検索と登録

ほとんどのサポート エリアでは、アクセスするために HP Passport ユーザーとして登録、サイン インする必要があります。また、多くのサポート エリアでサポート契約が必要です。

アクセスレベルに関する詳細は以下を参照してください。

#### **http://www.hp.com/managementsoftware/access\_level**

HP Passport ID の登録は以下で行うことができます。

**http://www.managementsoftware.hp.com/passport-registration.html**

# 目次

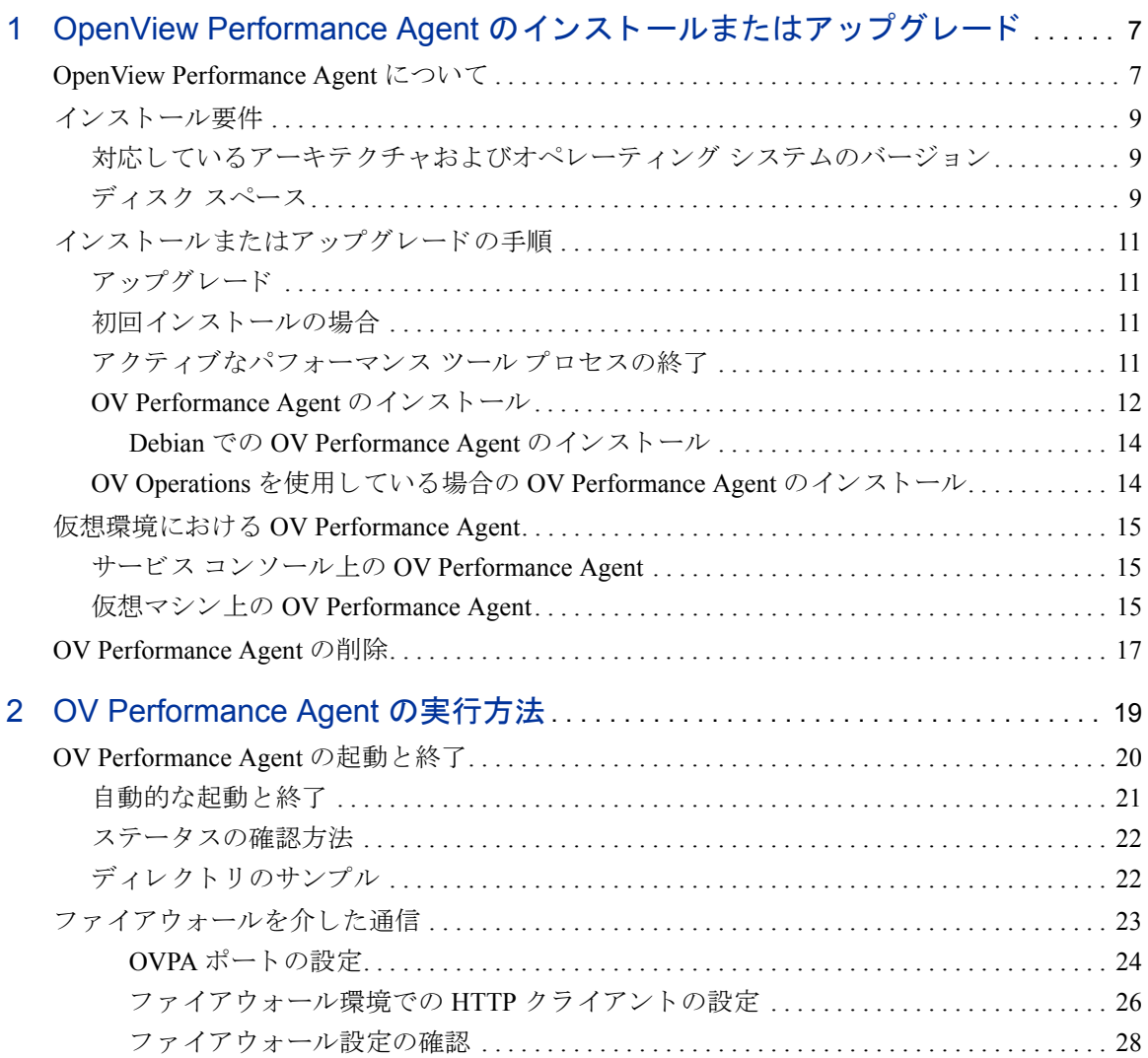

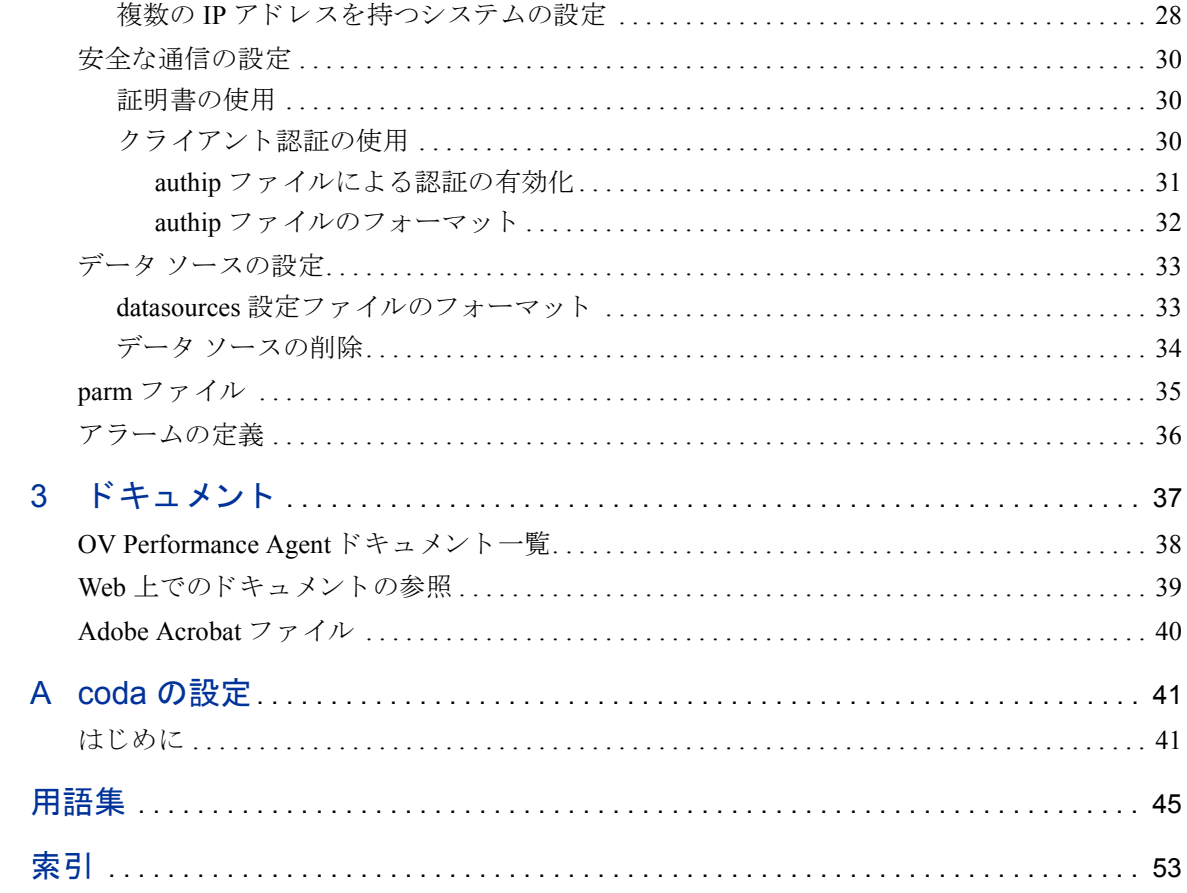

# <span id="page-6-0"></span>1 OpenView Performance Agent の インストールまたはアップグレード

## <span id="page-6-1"></span>OpenView Performance Agent について

HP OpenView Performance Agent (OVPA) は、ご使用の Linux system から、パフォー マンス、リソース、およびトランザクション データを取り込みます。また、最小 限のシステム リソースを使用して、システム上の現在および過去のリソースデー タに関するアラーム状熊の連続的な収集、要約、タイム スタンプ作成、および検 出を行います。

OV Performance Agent は、 VMware ESX Server でサポー ト される よ う にな り ま し た。 詳細は、 15 [ページの 「仮想環境におけ る](#page-14-0) OV Performance Agent」 を参照し て く ださい。

ローカル エクスポート機能、または OV Reporter や OV Performance Manager (OVPM) 4.0 以降などの相補的な OpenView 製品を使用し て、 データ を分析する こ と ができ ます。 さ らに、OV Performance Agent は、OpenView Network Node Manager (NNM) および OpenView Operations (OVO) へのデータ ア ク セス と ア ラーム通知機 能を備えています。

本書における OV Performance Manager (OVPM) という語は、 UNIX および Windows プラットフォーム対応のバージョン 4.0 およびそれ以降のみを指しま す。 OVPM 3.x (PerfView) は、 OV Performance Agent for Linux には接続し ません。

OV Performance Agent は、 データ ソース統合 (DSI: Data Source Integration) 技術を 使用して、アプリケーション、データベース、ネットワーク、その他のオペレー ティング システムなどの外部データ ソースからデータを受信し、アラーム状態を 検出し、ログを記録します。

システムから OVPA によって記録および保存された包括的なシステム パフォー マンスデータを使用して、次のようなタスクが可能となります。

- 環境の作業負荷の特徴づけ
- **リソースの使用量と負荷バランスの分析**
- 過去のデータの傾向分析 と ボ ト ルネ ッ クの分離および特定
- エラー状態への対応
- トランザクション応答時間に基づいたサービスレベルの管理
- 容量計画の実行
- シ ステム管理問題の事前の解決

OV Performance Agent に関する包括的な説明は、 『HP OpenView Performance Agent for UNIX ユーザー マニュアル』を参照してください。

<span id="page-8-3"></span><span id="page-8-0"></span>インストール要件

<span id="page-8-4"></span>OV Performance Agent をインストールする前に、システムがこのセクションに記 されている要件を満たしていることを確認してください。

## <span id="page-8-1"></span>対応しているアーキテクチャおよびオペレーティング システム のバージ ョ ン

以下の表は、対応しているアーキテクチャおよびオペレーティングシステムの バージョンと、各システムで使用可能なデータ通信プロトコルをリストしたもの です。

#### アーキテクチャ オペレーティング システム

- 32 ビット Intel Pentium (x86) RedHat Enterprise Linux (ES/AS/WS) 2.1, 3 および 4
	- SuSE Enterprise Server 8.x、 9.x および 10.x
	- Debian 3.0 r2/r3/r4, 3.1
	- TurboLinux Server 8 および 10
- 64 ビット システム (x86 64) RedHat Enterprise Linux (ES/AS/WS) 3 および 4
	- SuSE Enterprise Server 9.x および 10.x
	- Asianux 2.0

## <span id="page-8-5"></span><span id="page-8-2"></span>ディスク スペース

 OV Performance Agent は /opt/perf/ および /opt/OV/ ディレク ト リにインス ト ール されます。 ロ グ フ ァ イルと ステータ ス フ ァ イルは /var/opt/perf/ お よび /var/opt/OV/ ディレクトリに作成されます。

- OV Performance Agent を初めてインストールする場合は、/opt/perf/およ び /opt/0V/ ディレクトリに約 50 MB のディスク スペースが必要です。
- OVPA データベースおよびステータスファイルには、/var/opt/perf/ およ び/var/opt/OV/ ディレクトリに 125 MB のディスクスペースが必要です。

OV Performance Agent の初回のインストールの際、デフォルトの parm ファイル は、ログファイルのデータを最大で約 60 MB まで収集するように設定されてい ます。

parmファイルを編集して scopeux を再開始することにより、ログファイルのサ イズを変更できます。parm ファイルの編集、parm ファイルを使用してログファ イルのデータ記憶領域を制限および構成する方法については、『HP OpenView Performance Agent for UNIX ユーザー マニュアル』の第2章を参照してください。

<span id="page-10-6"></span><span id="page-10-0"></span>インストールまたはアップグレードの手順

OV Performance Agent は CD-ROM インストール メディアに収録されています。ド キュメントを含む製品のサイズはおよそ 50 MB です。

## <span id="page-10-1"></span>アップグレード

OVPA または GlancePlus をすでにシステムにインストールしている場合は、以下 のタスクを実行します。

- 実行中と思われるパフォーマンス ツールまたはプロセスをすべて終了しま す。詳細は、「アクティブなパフォーマンス ツール プロセスの終了」を参照 してください。
- OVPA をインストールします。OpenView Performance Agent のインストールに 関する詳細は、「[OV Performance Agent](#page-11-0) のインストール」を参照してください。

### <span id="page-10-2"></span>初回インストールの場合

[OV Performance Agent](#page-11-0) を初めてインストールする場合は、「OV Performance Agent のインストール」を参照してください。

## <span id="page-10-3"></span>アクティブなパフォーマンス ツール プロセスの終了

- 1 root でログインします。
- 2 アクティブなパフォーマンス ツールを確認するには、次のように入力して perfstat を実行します。

#### <span id="page-10-5"></span>**/opt/perf/bin/perfstat**

perfstat によって、アクティブなパフォーマンス ツール プロセスが報告 された場合は、そのプロセスを終了します(プロセスを終了する前に、それ らのツールを使用していないことを確認してください)。

<span id="page-10-4"></span>3 以前にインストールしたバージョンの OV Performance Agent が動作中の場合 は、次のように入力して終了します。

#### <span id="page-11-2"></span>**/opt/perf/bin/ovpa stop**

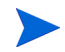

parm、 alarmdef、ttd.conf、 datasources などのカスタマイズした設定 ファイルやその他のカスタマイズしたログ ファイルは、新しくインストールする 際に上書きされることはありません。新しい設定ファイルは /opt/perf/ newconfig/ ディレクトリにインストールされます。

4 midaemon (測定インターフェイスデーモン)が終了していることを、次の よ う に入力し て確認し ます。

**ps -ef | grep midaemon**

midaemon がアクティブである場合は、次のように入力して終了します。

**/opt/perf/bin/midaemon -T**

**5** ttd (トランザクション デーモン) が終了していることを、次のように入力 し て確認し ます。

**ps -ef | grep ttd**

ttd がアクティブである場合は、次のように入力して終了します。

**/opt/perf/bin/ttd –k**

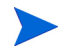

ttd を終了する場合は、ARM 装備のアプリケーションをすべて終了してから、 ttd と OV Performance Agent のプロセスを再開始してください。

**6** perfstat コマン ド を再度実行し て、 ア ク テ ィ ブなパフ ォーマン ス ツールや プロセスがないことを確認します。すべてのツールまたはプロセスを終了 し、カスタマイズした設定ファイルをバックアップしたら、インストール プロセスに進みます。

## <span id="page-11-1"></span><span id="page-11-0"></span>OV Performance Agent のインス ト ール

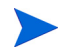

Debian にインストールする場合は、14 ページの「Debian での [OV Performance](#page-13-0) Agent のインストール」を参照してください。

- 1 **root** でログインしていることを確認します。
- 2 インストール CD-ROM をドライブに挿入します。

通常、Linux システムは、自動的に CD-ROM をマウントするように設定され ています。CD-ROM を自動マウントするように設定されていないシステム の場合は、ファイル マネージャを使用するか、または以下のようなコマン ドを入力して、手動でマウントする必要があります。

```
mount -t <type> <device> <dir>
```
こ こで、 <*type*> はファ イル システムのタ イプ、 <*device*> は CD-ROM デバイ ス、 <*dir*> は CD-ROM デ ィ レ ク ト リ がマウ ン ト される場所です。 次に例を示 し ます。

mount -t iso9660 /dev/cdrom /mnt/cdrom

- **3** ターミナル ウィンドウを開きます。コマンド ラインから ovpa.install ス クリプトを実行します。
- **4** ター ミ ナル ウ ィ ン ド ウで次の よ う に入力し、 現在の作業デ ィ レ ク ト リ を変 更します。

**cd /***<directory>*

こ こで、 *<directory>* は、 ご使用の CD-ROM デ ィ レ ク ト リ です。

- **5 ls** と入力し て、 正しいデ ィ レ ク ト リ に移動し ているかど う かを確認し ます。 README フ ァ イル、 ovpa.install および glance.install スクリプト、 paperdocs、packages、および ReleaseNotes サブディレクトリが表示 されます。
- **6** 次のように入力し、インストール スクリプトを実行します。

#### <span id="page-12-1"></span>**./ovpa.install**

<span id="page-12-0"></span>ovpa.install スクリプトには、さらに高度なインストールに用いるコマン ド ライン オプションが含まれています。コマンドの構文は次のとおりです。

#### **ovpa.install [-n][-f][-v]**

コマンド ライン オプションの意味は以下のとおりです。

- -n インストールの最後に、ovpa startに関するメッセージを表示 し ません。
- -f 強制インストール (--force、--nodeps)
- -v 詳細インストール

OV Performance Agent のインストールが完了しました。

デフォルトでは、OV Performance Agent プロセスはシステムのリブート時に自動 的に開始 される よ う に設定 されています。 20 ページの 「[OV Performance Agent](#page-19-1) の 起動と終了」を参照してください。

第 2 章 「OV Performance Agent の実行方法」 では、 ご使用の環境に合わせて OV Performance Agent の設定を行う場合の作業を説明しています。

<span id="page-13-0"></span>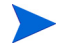

<span id="page-13-3"></span>OV Performance Agent の新機能 と 変更点につい ての詳細は、 /opt/perf/ ReleaseNotes/OVPA にあるリリース ノートを参照してください。

#### Debian での OV Performance Agent のインストール

Debian シ ステムでは、 まず最初に /usr/bin/rpm (RedHat Package Manager) を イ ンストールする必要があります ( インストールされていない場合 )。 OV Performance Agent のインストールには rpm が必要です。

これまでに rpm を使用し ていない場合は、 次の手順を実行し ます。

- 1 **root** でログインしていることを確認します。
- 2 次のように入力して、rpm データベースを作成します。

**# mkdir /var/lib/rpm # rpm --initdb --dbpath /var/lib/rpm**

**3** 12 ページの「[OV Performance Agent](#page-11-0) のインストール」の手順 2 ~手順 6 を行 います。

## <span id="page-13-2"></span><span id="page-13-1"></span>OV Operations を使用し ている場合の OV Performance Agent のインストール

OV Operations for UNIX 8.x またはそれ以降を使用し ている場合、 管理サーバーか ら Linux の管理ノードに、OV Performance Agent をインストールすることができ ます。

<span id="page-13-4"></span>OV Operations for UNIX バージョン 8.x でのインストールの方法については、『HP OpenView Operations システム管理リファレンス ガイド』の第4章「HP OpenView Performance Agent」を参照してください。

## <span id="page-14-0"></span>仮想環境における OV Performance Agent

このバージ ョ ンの OV Performance Agent は、 VMware ESX Server でサポー ト され ます。 OV Performance Agent は VMware ESX Server のサービス コンソールにイン ストールする必要があります。詳細は、「サービス コンソール上のOV Performance [Agent](#page-14-1)」を参照してください。

このバージ ョ ンの OV Performance Agent は、 VMware ESX Server 2.5.2 以降にホ ス トされた仮想マシン(VM)の監視に対応しています。詳細は、「[仮想マシン上の](#page-14-2) [OV Performance Agent](#page-14-2)」を参照してください。

## <span id="page-14-1"></span>サービス コンソール上の OV Performance Agent

OV Performance Agent は、 VMware ESX Server のサービス コンソールにインス トールする必要があります。インストールの手順については、「インストールま たはアップグレードの手順」を参照してください。OV Performance Agent は、以 下の内容を取り込みます。

- システム全体のパフォーマンスおよび物理的なシステム リソース使用量に 関するデータ
- 各ゲストのパフォーマンスおよび物理的なシステム リソース使用量に関す るデータ

個々のゲスト オペレーティング システムのパフォーマンスとリソースに関 するデータ を記録する ために、 BYLS とい う 新しい ク ラ スの メ ト リ ッ クが導 入されています。

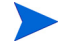

すべての メ ト リ ッ ク と その説明が記載 された リ ス ト は、『Dictionary of Performance Metrics』 を参照し て く だ さい。

### <span id="page-14-2"></span>仮想マシン上の OV Performance Agent

このバージョンの OVPA は、VMware ESX Server 2.5.2 以降にホストされた仮想マ シン (VM)の監視に対応しています。インストール手順については、インストー ルまたはアップグレードの手順を参照してください。

仮想マシンに VMWare Tools をインストールします。仮想マシンにインストール された OVPA (VMWare ESX Server 2.5.2 以降にホ ス ト ) では、 VMWare Tools を使 用して、仮想マシンをゲスト オペレーティング システムとして認識させる必要 があります。

VMWare ESX Server 3.0.1 にホ ス ト された仮想マシンでは、 仮想マシンの **VMware Guest API** を有効にします。仮想マシンによるシステムの物理リソースの使用量 データ を取 り 込むために、 OVPA では **VMWare Guest API** を使用し ます。 **VMware Guest API** の詳細については、VMWare の **VMware Guest SDK** で利用で き る最新の 資料を参照してください。

▶ すべてのメトリックとその説明が記載されたリストは、リリース ノー トおよび『Dictionary of Performance Metrics』を参照してください。

以下は、仮想環境におけるすべての機能のサポート状況の一覧です。

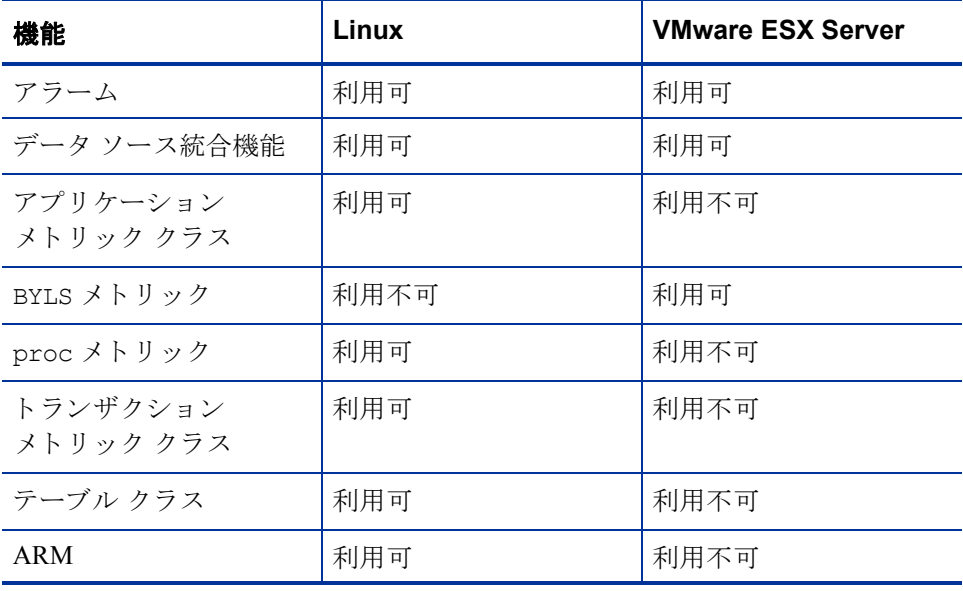

## <span id="page-16-1"></span><span id="page-16-0"></span>OV Performance Agent の削除

<span id="page-16-2"></span>システムから OV Performance Agent を削除する場合は、 /opt/perf/bin/ デ ィ レクトリの ovpa.remove スクリプトを実行します。OV Performance Agent を削除 する前に、作成されたログ ファイルおよびデータ ファイルを削除するかどうかの 確認が、このスクリプトによって行われます。

ovpa.remove スクリプトは、次のコマンド ライン オプションを使用することで、 柔軟に製品を削除できるようになっています。コマンドのオプションは次のとお り です。

**ovpa.remove [-f][-h][-r]**

-f 強制削除し ます。 製品を削除する際、 確認画面を表示し ません ( 非イ ンタラクティブ モード )。

> **メモ :** このオプションは、インストールされている GlancePlus も削除 し ます。

- -h ヘルプ : このコマンドの使用に関するメッセージを表示します。
- -r OVPA の設定、 データ、 および製品フ ァ イルを削除し ます。

メ モ **:** f オプシ ョ ン と r オプシ ョ ン を共に使用する と 、確認画面を表示 せずに、インストールされている Glance を含め、すべての製品、設定、 およびデータ ファイルを削除します。

他の OpenView 製品で も共有 されていて、 他のツールの使用に必要な一部の製品 パッケージは、システムにインストールされたままになることがあります。ツー ルがすべて削除された時点で、これらのパッケージも削除されます。

# <span id="page-18-0"></span>2 OV Performance Agent の実行方法

この章では、OV Performance Agent をシステムにインストールした後のプログラム の起動と実行に関する作業について説明します。次のような内容を取り上げます。

- • [OV Performance Agent](#page-19-0) の起動 と終了
- ファイアウォールを介した通信
- OVPA ポートの設定
- [安全な通信の設定](#page-29-0)
- データ [ソースの設定](#page-32-0)
- アラームの定義

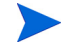

データ ソース統合 (DSI: Data Source Integration) 機能を使用し て、 他の ソースの データ を記録する場合は、 『HP OpenView Performance Agent for UNIX データ ソー ス統合ガイド』を参照してください。

## <span id="page-19-1"></span><span id="page-19-0"></span>OV Performance Agent の起動と終了

<span id="page-19-2"></span>インストールが完了すると、OV Performance Agent を起動できます。OV Performance Agent の終了、起動、または再起動が必要な場合は、ovpa スクリプ トを使用して、現在実行中のプロセスを終了または再起動してください。

OV Performance Agent とそのプロセスを起動する手順は次のとおりです。

- 1 root としてログインします。
- 2 次のように入力します。/opt/perf/bin/ovpa start

<span id="page-19-4"></span>ovpa start スクリプトは、OV Performance Agent とすべてのプロセスを起動 し ます。 起動 されるプ ロセスには、 scopeux ( データ コレクタ )、 midaemon (測定インターフェイス デーモン)、ttd (トランザクショントラッキング デーモン )、 coda、 ovc、 ovbbccb、およびアラーム ジェネレータが含まれま す。スクリプトを実行すると、起動されたプロセスのステータスが画面に表 示 されます。

ovpa スクリプトと適切なオプションを使用することで、動作中の OV Performance Agent プロセスを終了し、再起動できます。

<span id="page-19-5"></span>ovpa stop により、ttd (トランザクショントラッキングデーモン)、ovc、 ovbbccb を除く、OV Performance Agent のすべてのプロセスが終了します。 これらのプロセスは常に実行されている必要があります。OpenView Operations エージェントがシステムで実行されている場合、ovpa stop は coda デーモン を終了し ません。

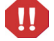

ttd を終了する必要がある場合は、実行中の ARM 装備のアプリケーションを終 了してから、ttd と OV Performance Agent のプロセスを再起動してください。

- ovpa restart server は、coda を終了 させ、その後再起動し ます。その際、 一時的にア ラームが無効にな り 、 OV Performance Manager などのク ライアン トにアクセスできなくなります。それから、datasources ファイルを再度 読み込みます。 また、 こ のオプシ ョ ンは、 perfalarm プ ロ セス を終了 させ、 その後、 再起動 させて、 alarmdef フ ァ イルを再度読み込みます。
- <span id="page-19-3"></span>• ovpa restart は、scopeux およびサーバープロセスを一時的に終了させ、 その後、再起動させます。また、parm ファイルが読み込まれ、トランザク ション デーモン ttd に設定フ ァ イル ttd.conf を再度読み込ませます。

<span id="page-20-5"></span>• ovpa restart alarmにより、アラームジェネレータプロセスは alarmdef ファイルを再度読み込みます。これにより、このファイルに変更 を加えた場合に、すべての OVPA プロセスを再起動することなく、新しいア ラーム定義を有効にすることができます。この動作によって他のプロセスが 中断される こ とはあ り ません。

### <span id="page-20-0"></span>自動的な起動と終了

<span id="page-20-2"></span><span id="page-20-1"></span>シ ステムの再起動時に自動で OV Performance Agent を起動するプ ロセス、 および システムのシャットダウン時に OVPA を終了するプロセスは、OVPA 起動および シャットダウン スクリプトと OVPA 起動設定ファイルにより制御されます。この スクリプトと設定ファイルは、ご使用の Linux ディストリビューションに固有の 要件によって、以下のように異なります。

| Linux ディストリ<br>ビューション | OVPA 起動および<br>シャットダウン スクリプト | OVPA 起動設定ファイル       |
|-----------------------|-----------------------------|---------------------|
| Red Hat               | /etc/rc.d/init.d/ovpa       | /etc/sysconfig/ovpa |
| <b>SuSE</b>           | /etc/init.d/ovpa            | /etc/ovpa.conf      |
| TurboLinux            | /etc/rc.d/init.d/ovpa       | /etc/sysconfig/ovpa |
| Debian                | /etc/init.d/ovpa            | /etc/ovpa.conf      |
| <b>ESX</b> Server     | /etc/rc.d/init.d/ovpa       | /etc/sysconfig/ovpa |

表 1 **0VPA 起動スクリプトおよび設定ファイル** 

OVPA 起動設定フ ァ イルには、 シ ステム起動時の OV Performance Agent の動作を 制御するさまざまな環境変数が含まれています。このファイルは、OVPA システ ム起動およびシャットダウン スクリプトのソース ファイルです。

次の環境変数およびシ ェル変数を編集し て、 OV Performance Agent のデフ ォル ト の動作を変更することができます。

- <span id="page-20-6"></span><span id="page-20-4"></span><span id="page-20-3"></span>• OVPA START は、システムを再起動したときの OV Performance Agent の自動起動 を制御します。この変数は、以下の値のうちのいずれかをとります。
	- 0 システム起動時に OV Performance Agent を起動しません。
	- 1 シ ステム起動時に OV Performance Agent を起動し ます。

<span id="page-21-3"></span>• OVPA START COMMAND は、システムの再起動時に、 OV Performance Agent を 起動する ス ク リ プ ト オプシ ョ ン を指定する変数です。 通常、 この変数は次の よ う に設定されます。

<span id="page-21-11"></span><span id="page-21-4"></span>/opt/perf/bin/ovpa start

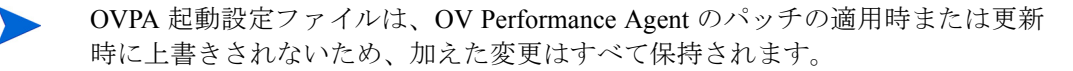

## <span id="page-21-2"></span><span id="page-21-0"></span>ステータスの確認方法

OV Performance Agent を起動する と 、 /var/opt/perf/ および /var/opt/OV/ ディレクトリに数個のステータス ファイルが作成されます。perfstat コマンド を使用し て、 OV Performance Agent の全プ ロセス または一部のプ ロセスのステー タ ス を確認でき ます。

次のステータスファイルには、OV Performance Agent のプロセスで生じる障害を 解決するのに使用 される診断情報が含まれます。

```
/var/opt/perf/status.scope
/var/opt/perf/status.perfalarm
/var/opt/perf/status.ttd
/var/opt/perf/status.mi
/var/opt/OV/log/coda.txt
```
## <span id="page-21-1"></span>ディレクトリのサンプル

/opt/perf/examples/ デ ィ レ ク ト リ には、 設定フ ァ イルや構文の例、 および 当社のパフォーマンス ツールをカスタマイズするために使用するプログラム ファイルのサンプルが含まれています。たとえば、/opt/perf/examples/ config/ サブディレクトリには、サンプルのアラーム定義と parm ファイルの アプ リ ケーシ ョ ン指定パ ラ メ ータの例が含まれています。 詳細は、 /opt/perf/ examples/README ファイルを参照してください。

<span id="page-22-0"></span>ファイアウォールを介した通信

<span id="page-22-2"></span>ファイアウォールは、あるネットワークと他のネットワークの間のデータの流れ をフィルタリングする方法として定義することができます。OV Performance Agent (OVPA) では、クライアントとサーバー アプリケーション間のデータアク セスに関して、以前からパケットフィルタリング ネットワーク ファイアウォー ルを介した通信メカニズムに対応していましたが、今回さらに、HTTP ベースの 通信インターフェイスに対応しました。OVPA は内部で Black Box Communication (BBC) コ ンポーネン ト を用いて、 HTTP ベースのデータ通信を実現し ます。 BBC コンポーネントは、HTTP または HTTPS (BBC5) をベースとした、ファイアウォー ル対応の単一ポートの通信インフラを提供します。HTTP ベースのインターフェ イスはプロキシが使用できるため、柔軟で、ポート数が少なくてすみ、ファイア ウ ォールに適し ています。

<span id="page-22-1"></span>2つのシステム間にネットワークファイアウォールがある場合は、

OV Performance Manager および OV Reporter が OV Performance Agent システムか らデータを取得します。

本書で使用 されている OV Performance Manager (OVPM) と い う 名前は、 OVPM バージ ョ ン 4.0 以降を指し ます。 OVPM 3.x は、 OVPA for Linux システム とは接 続でき ません。

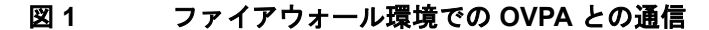

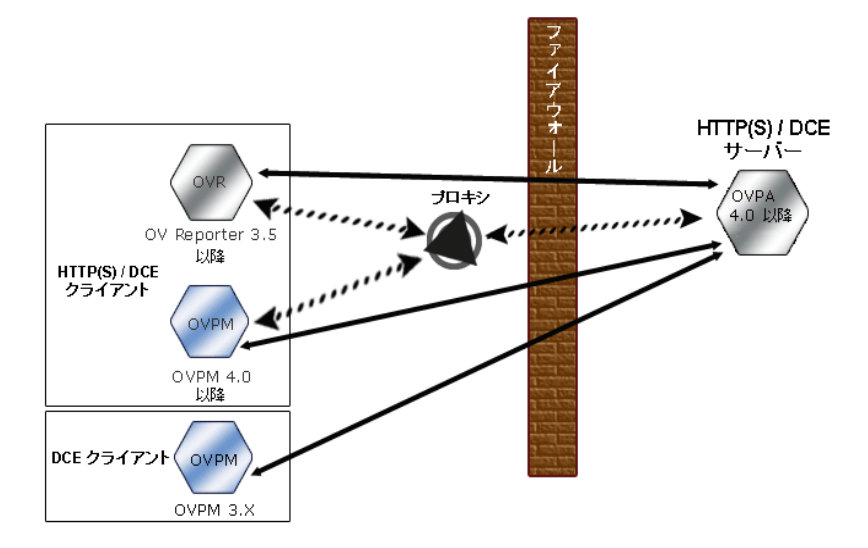

ファイアウォールを設定するためには、通信を開始するシステム ( クライアント ) および通信リクエストを受信するシステム(サーバー)を把握し、それに応じて ファイアウォールのルールを設定することが重要です。典型的なリモート通信で は、ソース ポートを使用しているクライアントが、リモート システムの宛先ポー トをリッスンしているサーバーに接続します。クライアントおよびサーバーの データ フローを含む、ファイアウォール環境を把握します。以下のタスクを実行 し、ファイアウォール環境でのOVPAとの通信を設定します。

- <span id="page-23-1"></span>1 OVPA ポートの設定
- 2 ファイアウォール環境での HTTP クライアントの設定
- **3** ファイアウォール設定の確認

23 ページの図 1 では、OVPA がファイアウォールを介して Reporter ( バージョン 3.5 以降 ) および OV Performance Manager (OVPM バージ ョ ン 4.0 以降 ) と通信す る方法を示し ています。 OVPA は HTTP または HTTPS サーバーです。 Reporter お よび OVPM 4.x は HTTP クライアントです。OVPM 5.0 は HTTP または HTTPS ク ライアントに設定することができます。HTTP プロキシを使用する場合、Reporter および OVPM はプロキシを経由して、OVPA と通信します。

Linux をご使用で、OVPM 3.x を OVPM 4.0 またはそれ以降にアップグレードでき ない場合は、extractプログラムの export 機能を使用して、ローカルでOVPA for Linux のデータにアクセスする必要があります。

#### <span id="page-23-0"></span>OVPA ポートの設定

ファイアウォール環境の OVPA ポートは、次の いずれかの方法で設定し、確認す る こ と がで き ます。

- 2ポート通信の設定
- 単一ポート通信の設定
- ポート設定の確認

BBC5 を使用する OVPA システムでは、デフォルトで BBC 通信ブローカーがポー ト 383 を使用し、 coda は動的に割り当てられたポートを使用します。

#### BBC 通信ブローカー用のポート設定

BBC 通信ブローカーが使用するデフォルト ポートを設定できます。 ovconfchg コマンドを使用して、OV Performance Agent システムでのポート設定を変更しま す。以下のコマンドを入力します。

**ovconfchg -ns bbc.cb.ports -set SERVER\_PORT <***port number***>**

#### **ovpa restart server**

#### <span id="page-24-0"></span>2 ポート通信の設定

デフォルトでは、coda デーモンは、BBC 通信ブローカーが使用するポート 383 に加えて、 動的に選択される 2 つ目のポー ト を使用し ます。 ovconfchg コマン ドを使用して、任意の well known ポートをリッスンするよう coda のポートを設 定する こ と がで き ます。 次の コマン ド を入力し ます。

#### **ovconfchg -ns coda.comm -set SERVER\_PORT <***portnumber***>**

#### **ovpa restart server**

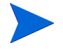

ファイアウォールを介したリモートからの OVPA への接続において、動的なポー トの使用が難しくなることがあります。これは、ファイアウォールのポートが開 かれるかわからない場合があるためです。

#### <span id="page-24-1"></span>単一ポート通信の設定

OV Performance Agent システムでは、BBC 通信ブ ローカーがポー ト 383 を使用し、 coda は動的に割り当てられたポートを使用します。ovconfchg コマンドを使用 して、通信ブローカーが使用するポートを共有するよう coda のポートを設定す ることができます。次のコマンドを入力します。

**ovconfchg -ns coda.comm -set SERVER\_BIND\_ADDR localhost**

#### **ovpa restart server**

#### <span id="page-24-2"></span>ポート設定の確認

ポート設定を確認するには、次のコマンドを入力します。

#### **perfstat -d**

次の情報が出力されます。

- coda が使用するポートのポート番号
- BBC 通信ブローカーが使用するポートのポート番号

— ポー ト 設定

- 安全性の高い通信が有効かど う か
- coda メトリック収集が有効かどうか

次に例を示します。

Datacomm configuration :

------------------------

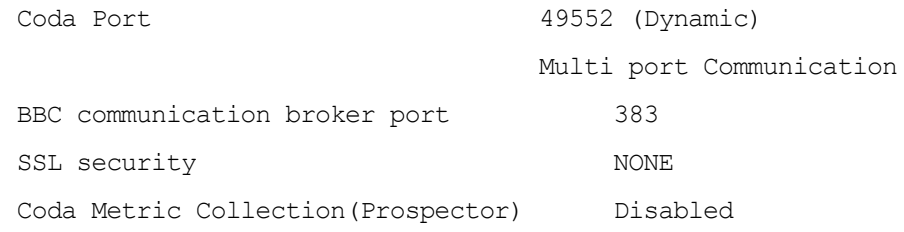

#### <span id="page-25-0"></span>ファイアウォール環境での HTTP クライアントの設定

ファイアウォール環境で HTTP クライアントを設定する方法は2つあります

- HTTP [プロキシを用いた、](#page-25-1)HTTP クライアン ト (Reporter または OVPM) の設定
- HTTP プロキシを使用しない、HTTP クライアント (Reporter または OVPM)の [設定](#page-26-0)

どちらの場合にも、OVPA ノードからデータにアクセスするには、HTTP サーバー (OVPA) 側のポートが1つだけ開いている必要があります。

#### <span id="page-25-1"></span>HTTP プロキシを用いた、 HTTP クライアント (Reporter または OVPM) の設定

ファイアウォールを介して通信する場合は、HTTP プロキシの使用をお勧めしま す。この方法では、環境内ですでに使用されているプロキシを用いることにより、 設定が簡略化されます。プロキシが双方向で使用されている場合、ファイア ウォールでは厳密に 1 つのポートを開く必要があります。OVPA により収集され たデータにア ク セスするには、 HTTP サーバー (OVPA) 用のポー ト と HTTP ク ラ イアント (Reporter および OVPM) 用のポートが開かれている必要があります。

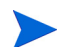

デフォルトの 383 ポートは変更しないことをお勧めします。

HTTP プロキシを使用する場合は、Windows または UNIX 対応の Reporter および OVPMに対して、OVPAに接続するために使用するプロキシを指定する必要があ り ます。

OVPM バージ ョ ン 5.0 以降および Reporter 3.7 を設定するには、次の手順を実行し ます。

次のコマンドを入力します。

#### **ovconfchg -ns bbc.http -set PROXY proxy:port+(a)-(b)**

変数 *a* および変数 *b* は、 プ ロ キシに適用する ホ ス ト 名、 ネ ッ ト ワー ク、 および IP アドレスをコンマで区切った形式のリストです。区切り記号「;」または「,」を 使用して、1つの PROXY キーに対して複数のプロキシを定義することができま す。リストの前の「-」は、それらの要素では対象のプロキシが使用されないこ とを示し、リストの前の「+」は、それらの要素では対象のプロキシが使用され る こ と を示し ます。 最初に適合し たプ ロ キシが使用 されます。

Reporter バージョン 3.6 以前および OVPM 4.x を設定するには、次の手順を実行し ます。

/var/opt/OV/conf/BBC/default.txt 設定フ ァ イルを編集し ます。

default.txt ファイルの [DEFAULT] セクションで、PROXY に関連する行を特 定し、次のように PROXY パラメータを設定します。

#### **PROXY web-proxy.hp.com:8088-(localhost, \*.hp.com) + (\*)**

こ の例では、 ローカル マシン (localhost) への要求、 お よ び HP 内 ( た と えば、 **www.hp.com** のような、\*.hp.com に合致するもの)への要求を除いて、web-proxy プロキシが、すべてのサーバー(\*)に対してポート 8088 で使用されます。

#### <span id="page-26-0"></span>HTTP プロキシを使用し ない、 HTTP クライアント (Reporter または OVPM) の 設定

HTTP プロキシが利用できない場合は、HTTP クライアント (Reporter および OVPM システム)上で、追加の設定が必要になります。

Reporter および OVPM for Windows が同一のシステムにインストールされてい て、双方が同時に OVPA にアクセスする場合は、このセクションに記載されてい るポート範囲を指定します。それらが異なるシステムで実行されている場合は、 それぞれに単一のポートを指定することができます。使用している OVPM および Reporter のバージョンに合わせて、次のオプションを選択します。

OVPM 5.0 以降および Reporter 3.7 を設定するには、 次の手順を実行し ます。

次のコマンドを入力します。

**ovconfchg -ns bbc.http -set CLIENT\_PORT** *<port range>*

*<port range>* は、 使用するポー ト 範囲です。

次に例を示します。

#### **ovconfchg -ns bbc.http -set CLIENT\_PORT 14000-14003**

Reporter バージョン 3.6 以前および OVPM 4.x を設定するには、次の手順を実行し ます。

/var/opt/OV/conf/BBC/default.txt フ ァ イルを、以下のよ う に編集し ます。

- **1** CLIENT PORT に適用される行を特定して、 ;CLIENT PORT = の行をコメン ト 解除し ます。
- 2 CLIENT PORT パラメータに、ポート範囲を指定します。次に例を示します。 CLIENT\_PORT = *<port range>*

*<port range>* は、 使用するポー ト 範囲です。 次に例を示し ます。 CLIENT\_PORT = 14000-14003

### <span id="page-27-0"></span>ファイアウォール設定の確認

設定を確認するには、次のコマンドを使用します。

<span id="page-27-2"></span>ovcoda util -ping

このコマンドの出力には、通信設定の状態が表示されます。

## <span id="page-27-1"></span>複数の IP アドレスを持つシステムの設定

ご使用の環境に、複数のネットワーク インターフェイスおよび IP アドレスを持 つシステムがあり、HTTP ベースの通信に専用のインターフェイスを使用する場 合は、CLIENT\_BIND\_ADDR パラメータおよび SERVER\_BIND\_ADDR パラメータで、 使用する IP アドレスを指定することができます。

• OVPA (サーバー) システム上に複数のネットワーク インターフェイスおよび IP アドレスがある場合は、SERVER\_BIND\_ADDR パラメータを次のように指定 し ます。

**ovconfchg -ns bbc.http -set SERVER\_BIND\_ADDR <IP Address>**

• OVPA 5.0 ( クライアント ) システム上に複数のネットワーク インターフェイ スおよび IP アドレスがある場合は、CLIENT BIND ADDR パラメータを次のよ うに指定します。

**ovconfchg -ns bbc.http -set CLIENT\_BIND\_ADDR <IP Address>**

• Reporter/OVPM 4.x システム上に複数のネットワーク インターフェイスおよ び IP アドレスがある場合は、CLIENT BIND ADDR パラメータを指定します。

/var/opt/OV/conf/BBC/default.txt フ ァ イルを、 以下のよ う に編集 し ます。

**a** CLIENT BIND ADDR に適用される行を特定して、以下の行をコメント解 除します。

;CLIENT\_BIND\_ADDR =

**b** CLIENT BIND ADDR パラメータに、IP アドレスを指定します。

## <span id="page-29-0"></span>安全な通信の設定

OV Performance Agent は証明書ベースの安全性の高い通信、およびクライアント 認証ベースの通信に対応しています。

## <span id="page-29-1"></span>証明書の使用

OV Performance Agent は、 HP OpenView Operations 8.x 環境でのみ、 証明書ベース の安全なデータ通信に対応しています。

OVO で安全性の高い通信を設定す る には、 『HP OpenView Operations for UNIX Firewall Concepts and Configuration Guide』 を参照し て く だ さい。 OVO 8.x HTTPS エージェントについての詳細は、『HP OpenView Operations HTTPS Agent Concepts and Configuration Guide』を参照してください。

OVO 8.x 環境ですでに HTTPS 通信を設定し ている場合は、 OV Performance Agent と OVPM 5.0 の間の安全な通信を設定する ために、 以下の変更を行います。

OV Reporter および OVPM 4.x は証明書ベースの安全性の高い通信には対応し て いません。

OV Performance Agent システムでは、 coda に関して、 SSL\_SECURITY に REMOTE を設定します。次のコマンドを入力します。

**ovconfchg -ns coda -set SSL\_SECURITY REMOTE**

**ovcodautil -config**

## <span id="page-29-2"></span>クライアント認証の使用

オプションとして、OVPM または Reporter などの製品からのクライアント接続の 認証を、OV Performance Agent で実行することができます。この認証機能を利用 することで、特定の OV Performance Agent インスタンスについて、そのインスタ ンスへのクライアント接続を許可するホストを指定できます。

クライアント認証機能は、あらゆるバージョンの OVPM および Reporter クライア ン ト か らの接続を有効または無効に し ます。 この機能を利用するにあたって、 ク ライアント ソフトウェアを更新する必要はありません。

<span id="page-30-2"></span>認証プロセスは、認証されるクライアントに透過的に行われるため、クライアン ト接続は表面上、OV Performance Agent の過去のバージョンを使用していたとき と同じように処理されます。未認証のクライアントには、サービス拒否を示す メッセージが表示されます。

#### <span id="page-30-0"></span>authip ファイルによる認証の有効化

<span id="page-30-1"></span>authip と い う フ ァ イルが存在する場合、 認証は有効にな り ます。 HTTP 通信が 有効なシ ステムでは、 authip フ ァ イルは /var/opt/OV/conf/perf/ ディレ クトリにあります。authip ファイルにはホストのリストが含まれ、そのホスト からのクライアント接続が許可されます。

- authip ファイルが /var/opt/OV/conf/perf/ ディレクトリに存在する 場合、クライアント接続が許可されるホストはこのファイルの内容によって 決定されます。OV Performance Agent インスタンスとして同じホストで実行 されているクライアントは自動的に認証されるため、エントリを必要としま せん。 長さがゼロの authip フ ァ イルは、 OV Performance Agent ホス ト で実 行されているクライアントのみが接続できることを意味します。
- authip ファイルが /var/opt/OV/conf/perf/ ディレクトリに存在しな い場合 (デフォルト)は、認証は行われず、OV Performance Agent の過去の バージョンと同様に、すべてのクライアントに接続が許可されます。

authip ファイルは、クライアントが OV Performance Agent によるサービスを要 求し て接続を試みる たびに照会されます。 authip フ ァ イルに変更が加え られた 場合、 変更内容を有効にする ために OV Performance Agent を再起動する必要はあ り ません。

OV Performance Agent クライアント認証機能では、authip ファイルによりネッ トワーク内でのクライアント エントリが解決できるようになります。 エントリの 性質によっては、DNS、NIS あるいは /etc/hosts/ ファイルによって提供され るようなネーム サービスを必要とする場合があります。

OV Performance Agent ホス トから各 authip エン ト リ へ、 「ping」 が成功するかを 確かめることで、これを検証することができます。クライアント認証は、authip ファイル中のクライアント エントリが OV Performance Agent ホストからの ping に応答するという、同様の条件を備えたファイアウォールで機能します。

#### <span id="page-31-0"></span>authip ファイルのフォーマット

<span id="page-31-1"></span>authip ファイルは次のフォーマットに一致する必要があります。

- 1 行あたり 1 つのクライアント ホストをリストする
- クライアント エントリには、次のフォーマットのうち1つ(任意)を使用する
	- 完全修飾ドメイン名
	- エイリアス (alias)
	- IP アドレス ( ドットで 4 つに区切った IPv4 アドレス )
- クライアント エントリにはスペースは使用できない
- 行の始めが「#」のラインは、コメントとして無視される
- ブランクあるいは長さがゼロの行は無視される
- IP アドレスは 0 から始めない。たとえば、23.10.10.10 の IP アドレスを、 023.10.10.10 と表すことはできません。

/etc/hosts エントリは次のようになります。

123.456.789.1 testbox testbox.group1.thecompany.com

<span id="page-31-2"></span>authip ファイル内で次のいずれかのエントリを使用することで、「testbox」 ホストからのクライアント接続が可能となります。

#============= authip ファイルエントリの例 ============== # # IP アドレスを使用 123.456.789.1 # # エイリアスを使用 testbox # # 完全修飾ドメイン名を使用 testbox.group1.thecompany.com

#=========== authip ファイルエントリの例の終わり ========

<span id="page-32-8"></span><span id="page-32-0"></span>データ ソースの設定

<span id="page-32-5"></span><span id="page-32-3"></span><span id="page-32-2"></span>OV Performance Agent は、 coda デーモン を使用し て、 収集し たデータ をア ラーム ジェネレータおよび分析製品に送信します。各データソースには、1つのログ ファイル セットが含まれます。coda がアクセスするデータ ソースのリストは、 /var/opt/OV/conf/perf/ ディレクトリにある datasources 設定ファイル で管理 されます。 イ ン ス ト ール後、 初めて OV Performance Agent を実行する際に は、デフォルトのデータ ソースである SCOPE が事前に設定されており、アクティ ブな scopeux ログ ファイル セットへのアクセスが提供されます。

<span id="page-32-9"></span><span id="page-32-7"></span>他のデータ ソース を追加する場合は、 datasources フ ァ イルでそれ ら を設定す る こ と がで き ます。 その後、 OV Performance Agent を再起動する と 、 coda デーモ ンにより datasources ファイルが読み込まれ、検出された各データ ソースの分 析ツールへの通信リンクを経由して、データが利用可能になります。

### <span id="page-32-4"></span><span id="page-32-1"></span>datasources 設定ファイルのフォーマット

<span id="page-32-10"></span>datasources 設定ファイルの各エントリは、1つのログファイル セットで構成 されるデータ ソースを示します。エントリは、データ ソースの名前とパスを示 します。 このフィールド では、ログ ファイルのパス名以外は大文字小文字の区別 はありません。構文は次のようになります。

<span id="page-32-6"></span>**datasource=datasource\_name logfile=logfile\_set**

- datasource はキーワードです。datasource\_name はデータ ソースを識 別するための名称です。たとえば、データソース名はアラーム定義や分析ソ フトウェアで使用されます。また、固有の名前である必要があります。これ らの名前は大文字に変換されます。さらに、データ ソース名は最大 64 文字 まで指定できます。
- **logfile** はキーワードです。また、logfile set はログ ファイル (dsilog または scope プロセスにより作成され、.log で終わるファイル)を識別す る完全修飾名で、 大文字小文字の区別があ り ます。

次に datasources ファイルのデータ ソース エントリを2例示します。

datasource=SCOPE logfile=/var/opt/perf/datafiles/logglob datasource=ASTEX logfile=/tmp/dsidemo/log/astex/ASTEX\_SDL <span id="page-33-2"></span>datasources の更新後、 ovpa restart server コマンドを使用して、 coda デーモン を再開始し ます。まず、ovpa restart server に よ り 、すべての coda プロセスが終了されます。次に、coda デーモンが開始され、datasources ファ イルを再読み込みして、このファイルに加えられた変更内容を取り込みます。

coda デーモンプロセスを終了すると、OV Performance Manager の現行の接続が すべて切断されることに注意してください。たとえば、データソースでグラフを 描いていて、さらに別のグラフを描く場合には、coda デーモンが再起動された と きに、 OV Performance Manager のデータ ソース を再選択し て、 接続を確立し な おす必要があります。

<span id="page-33-1"></span>/var/opt/OV/log/coda.txt フ ァ イルの内容を見て、 coda デーモンがア ク ティブになったことを確認するか、またはエラー メッセージを参照します。

## <span id="page-33-0"></span>データ ソースの削除

<span id="page-33-3"></span>OV Performance Manager からのログ ファイル データを表示したり、またはログ フ ァ イルのア ラームを処理し た り する必要がない場合は、 OV Performance Agent 設定ディレクトリ/var/opt/OV/conf/perf/の datasources ファイルを編 集して、データ ソースやログ ファイル セットへのパスを削除することができま す。その後、ovpa プログラムを実行して、前出の「データ [ソースの設定」](#page-32-0)の手 順で coda デーモン を再開始し ます。

データが必要ではなくなったときには、ログ ファイル セットを削除することも できます。datasources から、データ ソースは削除せずに、ログ ファイル セッ トを削除すると、coda により、そのデータ ソースは省略されます。

データのログ ファイル セットへの記録を停止する際に、 coda デーモンを開いた ままにしておくことが可能です。これにより、OV Performance Manager で履歴デー タを表示することができます。この場合は、datasources ファイルからデータ ソース を削除せずに、 dsilog プ ロセス を停止し ます。

## <span id="page-34-0"></span>parm ファイル

<span id="page-34-1"></span>parmファイルはテキストファイルです。ログファイルの最大サイズや対象プロ セスのしきい値の定義、アプリケーション定義といった scopeux データ コレク タの設定を指定します。ファイル中のコメントで、各種設定の概要を確認するこ と ができ ます。

<span id="page-34-2"></span>OV Performance Agent では、parm フ ァ イルは /opt/perf/newconfig/ ディレ クトリに存在し、インストール時に /var/opt/perf/ディレクトリにコピーさ れます。parm ファイルとそのパラメータに関する詳細は、『HP OpenView Performance Agent for UNIX ユーザー マニュアル』の第2章、「parm ファイル」セ クションを参照してください。

## <span id="page-35-0"></span>アラームの定義

パフォーマンスをモニタするためにアラームを使用する場合、OV Performance Agent の alarmdef ファイルにあるアラーム定義セット内でアラーム発生条件を 指定します。OV Performance Agent を初めてインストールした場合、alarmdef ファイルにはデフォルトのアラーム定義セットが含まれています。このデフォル トの定義を使用するか、または必要な場合はカスタマイズすることが可能です。

ア ラーム を定義する手順については、 『HP OpenView Performance Agent for UNIX ユーザー マニュアル』の「パフォーマンス アラーム」の章を参照してください。 この章では、アラーム定義の構文、アラームの機能、パフォーマンスをモニタす る ためのア ラームの使用方法について も説明し ています。

# <span id="page-36-1"></span><span id="page-36-0"></span>3 ドキュメント

この章では、以下のトピックに関する OV Performance Agent のオンラインおよび 印刷可能なドキュメントについて記載します。

- • [OV Performance Agent](#page-37-0) ドキュメント一覧
- Web 上でのドキュメントの参照
- • [Adobe Acrobat](#page-39-0) ファイル

## <span id="page-37-2"></span><span id="page-37-0"></span>OV Performance Agent ドキュメント一覧

OV Performance Agent ソフトウェアには、表示可能なファイルフォーマットと印 刷可能なファイルフォーマットで設定される標準の OV Performance Agent ド キュメントー式が含まれています。Adobe Acrobat フォーマット (\*.pdf) のド キュメントはオンラインで表示され、必要な場合は印刷できます。ASCII テキス ト (\*.txt) のドキュメントも印刷可能です。vi などの UNIX テキスト エディタ を使用すると、画面上でテキストファイルを表示できます。次の表で、ドキュメ ント、使用されているファイル名、およびオンラインのパスを示します。

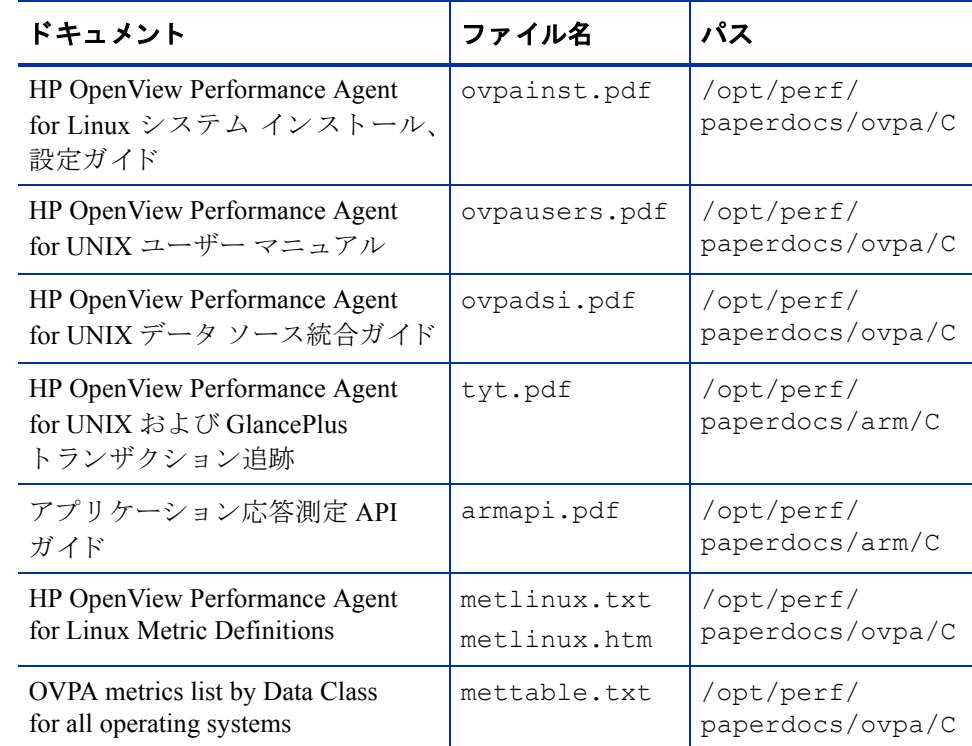

#### <span id="page-37-3"></span><span id="page-37-1"></span>表 2 OV Performance Agent ドキュメント一覧

## <span id="page-38-0"></span>Web 上でのドキュメントの参照

ここにリストしている.pdf および.htmドキュメントは、以下の HP OpenView マニュアルの Web サイトでも参照できます。

#### **http://ovweb.external.hp.com/lpe/doc\_serv**

製品リスト ボックスから Performance Agent を選択し、リリース バージョン、 OS、およびマニュアルのタイトルを選択します。**[Open]** をクリックして、オンラ インでドキュメントを表示します。または [Download] をクリックして、ご使用の コンピュータにファイルを配置します。

## <span id="page-39-1"></span><span id="page-39-0"></span>Adobe Acrobat ファイル

<span id="page-39-2"></span>Adobe Acrobat ファイルは、Acrobat 7.0 で作成されました。表示する場合は、Adobe Acrobat Reader バージョン 4.0 以降を使用してください。 Web ブラウザに Acrobat Reader がインストールされていない場合は、Adobe の Web サイトからダウンロー ドできます。

#### **http://www.adobe.com**

Acrobat Reader でドキュメントを表示している間は、1ページ、複数ページ、また は全ページ分のドキュメントを印刷できます。

Linux で.PDF ファイルを表示するには、次のように入力します。

**acroread filename.pdf**

<span id="page-40-0"></span>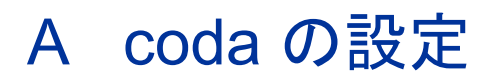

## <span id="page-40-1"></span>はじめに

この付録には、coda および BBC 通信ブ ローカー ovbbccb を設定する ためのオプ ションのリストが記載されています。OV Performance Agent 用の設定を行うには、 ovconfchg ツールを使用し ます。

#### DISABLE\_PROSPECTOR

このオプションでは、OVO エージェントおよび OVPA の両方がインストールさ れている場合の、coda を介したデータ収集について設定します。デフォルト値 は false です。フォーマットは次のようになります。

**ovconfchg -namespace coda -set DISABLE\_PROSPECTOR** *<* 値 *>*

- true: coda は、 coda データ ソース用のデータ を収集し ません。
- false: coda は、 coda データ ソース用のデータを収集します。

#### RESPONSE\_SIZE\_LIMIT

このオプションは、coda デーモンによってクエリ応答に割り当てられるメモリの 最大容量を指定します。デフォルト値は 104857600 (100 メガバイト ) です。 フォーマットは次のようになります。

**ovconfchg -namespace coda -set RESPONSE\_SIZE\_LIMIT** *<* 値 *>*

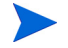

指定した制限を超えた場合は、次のエラー メッセージが表示されます。

coda\_out\_of\_resource

#### **SSL\_SECURITY**

このオプションは、coda を介した安全性の高い通信を有効にします。 デフォルト 値は NONE です。フォーマットは次のようになります。

#### **ovconfchg -namespace coda -set SSL\_SECURITY** *<* 値 *>*

- NONE: coda は、ローカル クライアントまたはリモート クライアントに 対して SSL 接続を要求し ません。
- REMOTE: codaは、すべてのリモート接続に対して SSL を要求します。
- ALL: coda は、すべての接続 (ローカルおよびリモート)に対して SSL を要求し ます。

#### SERVER\_BIND\_ADDR

このオプションでは、 サーバー ポートのバインド アドレスを指定します。 デフォ ル ト 値は localhost です。 値が localhost に設定されている と 、 すべての ク ラ イアン トは ovbbccb に接続し、 ovbbccb によ って要求が coda に転送 されます。 フォーマットは次のようになります。

#### **ovconfchg -namespace coda.comm -set SERVER\_BIND\_ADDR localhost**

#### LOG\_SERVER\_ACCESS

このオプションを使用すると、サーバーへのアクセスを有効 / 無効にできます。 このオプションが true に設定されている場合、通信ブローカーの BBC はサー バーへのア ク セ ス をすべて記録 し ます。 記録 される情報には、 送信側 IP アドレ ス、要求された HTTP アドレス、要求された HTTP メソッドおよび応答ステータ スが含まれます。 通常、 この値は変更し ません。

**ovconfchg -namespace coda.comm -set LOG\_SERVER\_ACCESS false**

#### PROXY

このオプションではプロキシの設定を行います。フォーマットは次のようになり ます。

#### **ovconfchg -ns bbc.http -set PROXY proxy:port+(a)-(b)**

こ こで、 変数 *a* および変数 *b* は、 プ ロ キシに適用する ホ ス ト 名、 ネ ッ ト ワー ク 、 および IP アドレスをコンマで区切った形式のリストです。

区切り記号「;」または「,」を使用して、1 つの PROXY キーに対して複数のプ ロキシを定義することができます。リストの前の「-」は、それらの要素では対 象のプロキシが使用されないことを示し、リストの前の「+」は、それらの要素 では対象のプロキシが使用されることを示します。最初に適合したプロキシが使 用されます。

次に例を示します。

**ovconfchg -ns bbc.http -set PROXY srv1.abc.com:8088+\***

**ovconfchg -namespace coda.comm -set SERVER\_PORT 0**

#### SERVER\_PORT

BBC 通信ブローカーが使用するデフォルト ポートを設定できます。 ovconfchg ツールを使用し て、OV Performance Agent システムでのポー ト 設定を変更し ます。 以下のコマンドを入力します。

**ovconfchg -ns bbc.cb.ports -set SERVER\_PORT <***port number***>**

**ovconfchg -namespace coda.comm -set SERVER\_PORT <***port number***>**

<span id="page-44-0"></span>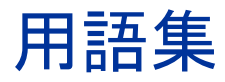

#### **alarmdef** フ ァイル

アラームの状態を特定するアラーム定義を含むファイルです。

#### **coda** デーモン

収集したデータをアラーム ジェネレータや scopeux ログ ファイルまたは DSI ロ グファイルを含むデータ ソースの分析製品に提供するデーモンです。codaは detasources 設定ファイルにリストされているデータ ソースから、データを読 み込みます。

#### datasources ファイル

/var/opt/OV/conf/perf/ デ ィ レ ク ト リ にあ る設定フ ァ イルです。フ ァ イル内 の各エン ト リ は単一の ロ グ ファイル セッ トから成る scopeux または DSI データ ソース を示し ています。 「**perflbd.rc**」、 「**coda**」、 および 「データ ソース」 も参照 してください。

#### datasources 設定ファイル

/var/opt/OV/conf/perf/ デ ィ レ ク ト リ にあ る設定フ ァ イルです。フ ァ イル内 の各エントリは単一のログ ファイル セットから成る scopeux または DSI データ ソース を示し ています。

#### **default.txt**

HP OpenView アプリケーションで通信パラメータをカスタマイズするために使用 する通信設定ファイルです。

#### **DSI**

「データ ソース統合 **(DIS)**」 を参照し て く だ さい。

#### **DSI** ログ フ ァイル

OV Performance Agent の DSI プログラムによって作成される、自己記述型のデー タを含むログ ファイルです。

#### **extract**

OV Performance Agent のプログラムの 1 つで、 生のログ フ ァ イルまたは事前に抽 出したログ ファイルからデータを抽出(コピー)し、抽出ログ ファイルに書き 込みます。また、分析プログラムで使用するために、データを書き出すことがで き ます。

#### **Glance**

Glance (GlancePlus) は、 ユーザー端末やワー ク ステーシ ョ ンに現在のパフ ォーマ ンス データを直接表示するオンラインの診断ツールです。システムのパフォーマ ン ス障害が発生し た場合は、 障害の識別 と解決の支援ツール と し て機能し ます。

#### **logappl**

ユーザーが定義した各アプリケーションのプロセスの測定値を含む生ログファ イルです。

#### **logdev**

ディスクや netif などの個別デバイスのパフォーマンスの測定値を含む生ログ フ ァ イルです。

#### **logglob**

システム全体の作業負荷、つまりグローバルな作業負荷の測定値を含む生ログ フ ァ イルです。

#### **logindx**

他のログ ファイルに含まれるデータにアクセスする際に必要となる追加情報を 含む生ログ ファイルです。

#### **logproc**

選択された「対象プロセス」の測定値を含む生ログ ファイルです。プロセスが初 めて作成されたとき、プロセスが終了したとき、および CPU 使用量、ディスク 使用量、応答時間などに対してユーザーが定義したしきい値を超えたときに、プ ロセスは「対象プロセス」となります。

#### **logtran**

トランザクション データの測定値を含む生ログ ファイルです。

#### **midaemon**

トレース データを、メモリ ベースの MI パフォーマンス データベースを使用して カ ウ ン タ を保持する Measurement Interface カウンタ データに変換する、 OV Performance Agent プログラムです。このデータベースは、scopeux のようなコレ クタ プログラムによりアクセスされます。

#### **ovbbccb**

ovc で制御される通信をベースとした HTTP(S) 用の OpenView Operations 通信ブ ローカーです。 「**coda**」 および 「**ovc**」 も参照し て く だ さい。

#### **ovc**

OpenView Operations の制御プロセスおよび監視プロセスです。スタンドアロン OVPA のインストールでは、ovc によって coda および ovbbccb が監視および 制御されます。 OpenView Operations for UNIX 8.x エージェントがインストールさ れたシステムに OVPA をインストールする場合も、ovc によって OpenView Operations for UNIX 8.x プ ロ セ ス が監視お よ び制御 さ れ ま す。 「**coda**」 および 「**ovbbccb**」 も参照し て く だ さい。

#### **ovpa** スクリプト

scopeux データ コレクタ、アラーム ジェネレータ、ttd、midaemon、および coda などの OV Performance Agent のプ ロセス を開始、終了、再開始するオプシ ョ ンを含んだ OV Performance Agent スクリプトです。 ovpa の man ページも参照し て く ださい。

#### **OV Performance Manager (OVPM)**

マルチベンダー分散型ネットワーク システムの統合型パフォーマンス管理を提 供します。1台のワークステーションを使用して、数十から数千のノード サイズ に及ぶネットワーク上の環境パフォーマンスをモニタします。

#### **parm** フ ァイル

データ収集方法をカスタマイズするために、scopeux により使用されるパラメー タ を含む OV Performance Agent のフ ァ イルです。

#### **perflbd.rc**

/var/opt/perf/ デ ィ レ ク ト リ に あ る 設定 フ ァ イ ルです。 こ の フ ァ イ ルは、 datasources ファイルへのシンボリック リンクとして管理されます。

「datasources ファイル」も参照してください。

#### **perfstat**

システムにインストールされたパフォーマンス プロセスの全ステータスを表示 するプログラムです。

#### **run** フ ァイル

scopeux プロセスが動作中であることを示すために、scopeux コレクタによっ て作成 されます。 run フ ァ イルを削除する と scopeux は終了し ます。

#### **scopeux**

パフォーマンス データを収集した後、分析または記録用として生ログ ファイル にデータを書き込む (記録する)OV Performance Agent データ収集プログラムで す。「生ログ ファイル」も参照してください。

#### scopeux ログ ファイル

「生ログ ファイル」を参照してください。

#### status.scope ファイル

ステータス、データの不整合、およびエラーを記録するために、scopeux コレク タによって作成されます。

#### **ttd.conf**

トランザクション名、パフォーマンス分布範囲、サービス レベルの目標など、各 トランザクションおよび追跡される情報を定義するトランザクション設定ファ イルです。

#### **utility**

OV Performance Agent のプログラムの1つで、生ログファイルと抽出ログファイ ルのオープン、リサイズ(サイズ変更)、スキャン、およびレポート作成を可能に します。このプログラムを使用すると、parmファイルと alarmdef ファイルの 構文が確認でき、過去のログ ファイル データのアラーム情報が取得できます。

#### アプリケーション

関連のプロセスまたはプログラム ファイルのユーザー定義グループです。アプリ ケーションは、パフォーマンス ソフトウェアがパフォーマンス メトリックを収 集し、プロセスおよびプログラムのアクティビティを一括して報告できるように 定義されます。

#### アプリケーション ログ ファイル

「logappl」を参照してください。

#### アラーム

パフ ォーマン スがユーザー指定のア ラームの基準に一致し た時間、 またはその基 準を超えた時間を意味します。アラーム情報は、OVPM などの分析システムや OVO に送信されます。utility プログラムを使用すると、過去のデータ ログ ファイルでアラームを識別できます。

#### アラーム ジェネレータ

各ア ラーム情報間の通信を処理し ます。 これは、 perfalarm および agdb データ ベースで構成されます。agdb データベースは、アラームが送信される OV Performance Manager 分析ノード (存在する場合)のリスト、およびアラーム情報 が送信 される時間 と場所を定義する ために必要な各種の on または off フラグで 構成されます。

#### グローバル

シ ステム全体を意味する修飾子です。

#### グローバル ログ ファイル

「logglob」を参照してください。

#### システム識別番号

システムを識別する文字列です。デフォルト は uname -n で返されるホスト 名 です。

#### 対象プロセス

プロセスが初めて作成されたとき、プロセスが終了したとき、および CPU 使用 量、ディスク使用量、応答時間などに対してユーザーが定義したしきい値を超え たときに、プロセスは「対象プロセス」となります。

#### 抽出ログ ファイル

extract プログラムによって作成されるログ ファイルです。ユーザーが選択した データの範囲とデータ型を含みます。抽出ログファイルは、ワークステーション の分析ツール、OVPM により最適アクセスが可能になるようにフォーマットされ ています。 このフ ァ イルのフ ォーマ ッ ト は、extract プログラムと utility プログラム への入力に最適であり、パフォーマンス データのアーカイブにも適しています。

#### データ ソース

単一の scopeux または DSI ログ ファイル セット内の1つ以上のデータ クラス で構成 されます。 た と えば、 OV Performance Agent の SCOPE データ ソースはグ ローバルなデータか ら成る scopeux ロ グ ファイル セ ッ ト です。 「**datasources** ファイル」も参照してください。

#### データ ソース統合 **(DSI)**

OV Performance Agent がアプリケーション、データベース、ネットワーク、他の オペレーティング システムなどの外部ソースからデータを受信し、記録して、ア ラーム を検出する こ と を可能にする技術です。

#### デバイス

システムに接続されている入出力デバイスです。ディスクドライブ、テープド ライブ、CD-ROMドライブ、プリンタ、ユーザー端末などは共通デバイスです。

#### デバイス ログ ファイル

「**logdev**」 を参照し て く だ さい。

#### トランザクション追跡

情報技術 (IT) のリソース マネージャによるビジネス アプリケーション トランザ ク シ ョ ンのエン ド ツーエン ド の応答時間の測定を可能にする、 OV Performance Agent で使用されている技術です。

#### トランザクション ログ ファイル

「**logtran**」 を参照し て く だ さい。

#### 生ログ ファイル

scopeux が収集するシステム データの要約された測定値を含むファイルです。 「**logappl**」、 「**logproc**」、 「**logdev**」、 「**logtran**」、 および 「**logindx**」 を参照し て く ださい。

#### プロセス

プログラム ファイルを実行します。対話型のユーザー (normal、nice または realtime のいずれかの優先順位で実行中のプロセス)またはオペレーティングシ ステムのプロセスを示します。

### プロセス ログ ファイル

「**logproc**」 を参照し て く だ さい。

### リアルタ イム

イベントが発生する実際の時間です。

#### リサイズ

utility プログラムの resize コマンドを使用して、ログ ファイル全体のサイズ を変更し ます。

#### ログ ファイル セット

単一のソースから収集されたデータからなるファイルの集まりです。

# <span id="page-52-0"></span>索引

## **A**

authip  $77/11$ , 31 フォーマット, 32 例 [, 32](#page-31-2)

## **C**

coda.log [ファイル](#page-33-1) , 34 coda [デーモン](#page-32-2) , 33, [34](#page-33-2)

### **D**

datasources 設定ファイル, 33 フォーマット, 33 DSI [データ](#page-32-5) ソース , 33

### **E**

extract [プログラム](#page-32-6) , 33

### **O**

OV Operations OVPA のインストールに使用, 14

**OVPA** インストール, 12, [14](#page-13-3) [起動](#page-19-2) , 20 起動設定ファイル, 21 起動と終了, 20 [削除](#page-16-1) , 17 システム起動およびシャットダウン スク リプト , 21 [終了](#page-10-4) , 11 [スクリプト](#page-19-2), 20 ステータスファイル, 22 [ovpa.install](#page-12-0) スクリプト , 13 [ovpa restart](#page-19-3) スクリプト , 20 [OVPA\\_START\\_COMMAND](#page-21-3) 変数 , 22 [OVPA\\_START](#page-20-3) 変数 , 21 ovpa stop [スクリプト](#page-11-2) , 12 ovpa スクリプト [ovpa start, 20](#page-19-4) OVPA [の起動 と終了](#page-19-2) , 20 OVPA [の削除](#page-16-1) , 17 OVPA [の終了](#page-10-4) , 11 OV Performance Agent OVO を使用したインストール, 14

### **P**

parm [ファイル](#page-34-1) , 35 perfstat  $\exists \forall \forall$  , 11

## **S**

scopeux [起動](#page-19-2) , 20 [データ](#page-32-5) ソース , 33 scopeux ログ[ファイル](#page-32-7)セット, 33 SCOPE デフォルト データ ソース, 33

あ

アラーム ジェネレータ、開始 20

#### い

印刷可能なドキュメント ファイル, 38 インストール [OVPA, 12,](#page-11-1) [14](#page-13-3) [手順](#page-10-6) , 11 [要件](#page-8-3) , 9 インストールの手順 OVO を使用した OVPA のインストール, 14 インストール前にプロセスを終了.11 インストール要件 ハードウェア, 9

### か

[環境変数](#page-20-4), 21

## き

起動 [OVPA, 20](#page-19-2) [scopeux, 20](#page-19-2)

## く

クライアント認証, 31

## す

スクリプト [ovpa.install, 13](#page-12-1) [ovpa.remove, 17](#page-16-2) [ovpa restart alarm, 21](#page-20-5) [ovpa stop, 20](#page-19-5) OVPA システム起動およびシャットダウン , 21 ステータスファイル, 22 [coda.log, 22](#page-21-5) [status.mi, 22](#page-21-6) [status.perfalarm, 22](#page-21-7) [status.scope, 22](#page-21-8) [status.ttd, 22](#page-21-9)

### せ

[設定](#page-32-8) , 33 [データ](#page-32-5) ソース , 33

## て

ディスク [スペース、 要件](#page-8-5) , 9 ディレクトリのサンプル [README, 22](#page-21-10) [データ](#page-32-8) ソース , 33 [DSI, 33](#page-32-5) [SCOPE, 33](#page-32-5) [scopeux, 33](#page-32-5) SCOPE デフォルト データ ソース, 33 [削除](#page-33-3) , 34 データ [ソースの削除](#page-33-3) , 34

## と

[ドキュメント](#page-36-1) , 37 [Adobe Acrobat](#page-39-1) ファイル , 40 OVPA ドキュメント一覧, 38 Web [で参照](#page-37-3) , 38

## ふ

ファイアウォール OVPA [通信設定の概要](#page-23-1) , 24 ファイアウォールを介した通信, 23 複数の IP アドレスを持つシステム, 28 ファイアウォール、通信, 23 ファイル [Adobe Acrobat, 40](#page-39-2) [authip, 31](#page-30-1) [coda.log, 34](#page-33-1) [datasources, 33](#page-32-10) OVPA [起動設定](#page-20-1) , 21 [parm, 35](#page-34-2) [status.scope, 22](#page-21-4)

#### へ

[変数](#page-20-6) , 21 [OVPA\\_START, 21](#page-20-6) [OVPA\\_START\\_COMMAND, 22](#page-21-11) [環境](#page-20-4) , 21